# **ØVITEC**

# <span id="page-0-0"></span>Hämta inbetalningsfiler till Hyra

<span id="page-0-1"></span>Lathund Ekonomi

Reviderad: 2023-12-13

### Innehållsförteckning

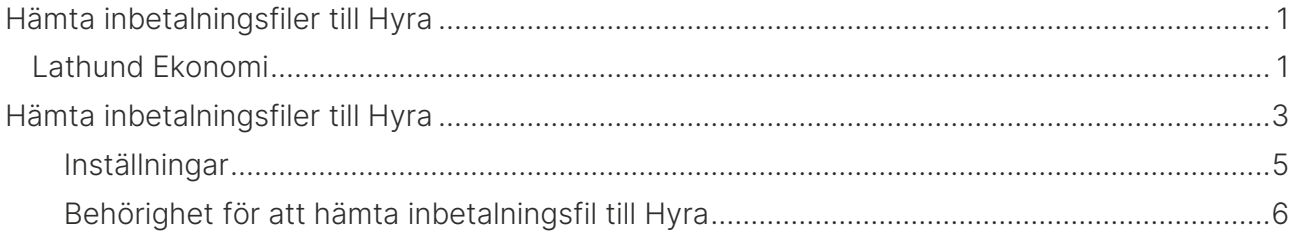

## <span id="page-2-0"></span>Hämta inbetalningsfiler till Hyra

Du kan hämta hem inbetalningsfiler till Hyra via Pageros API eller via din SFTP-uppkoppling till banken via systemet.

Menypunkten finns under 'Administration'

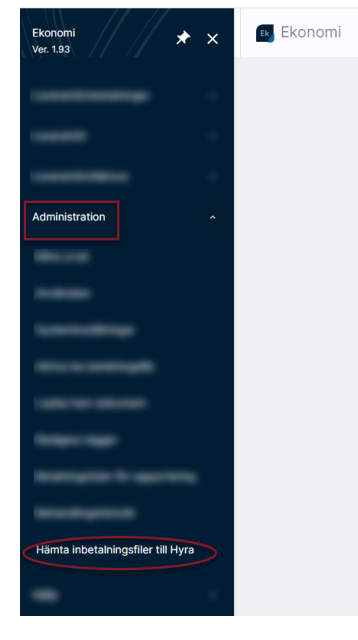

Här väljer du din externa koppling (Pagero eller din banks SFTP), markerar den eller de filer som ska hämtas hem och klickar på 'Hämta'.

Markera enbart de filer som avser hyres- och fakturainbetalningar och låt de filer som avser återrapportering av leverantörsbetalningar ligga kvar. De tas om hand på annat sätt.

Filnamn för återrapporteringsfiler och inbetalningsfiler skiljer sig åt beroende på vilken bank det är. Här visas ett fiktivt exempel där Camt054D representerar återrapporteringsfil och Camt054C representerar inbetalningsfil (som ska till Hyra).

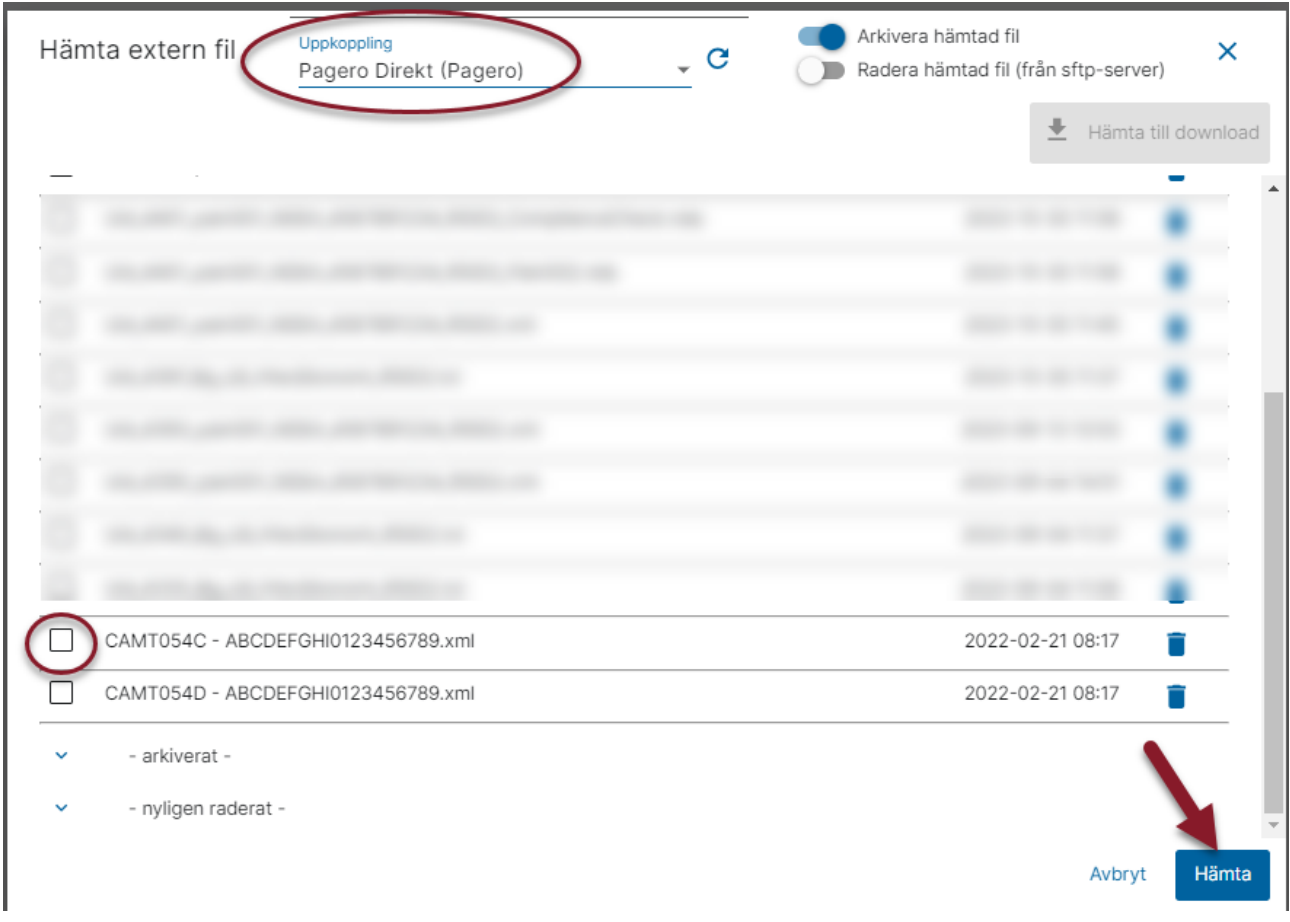

#### Nu finns filerna att läsa in i Hyra.

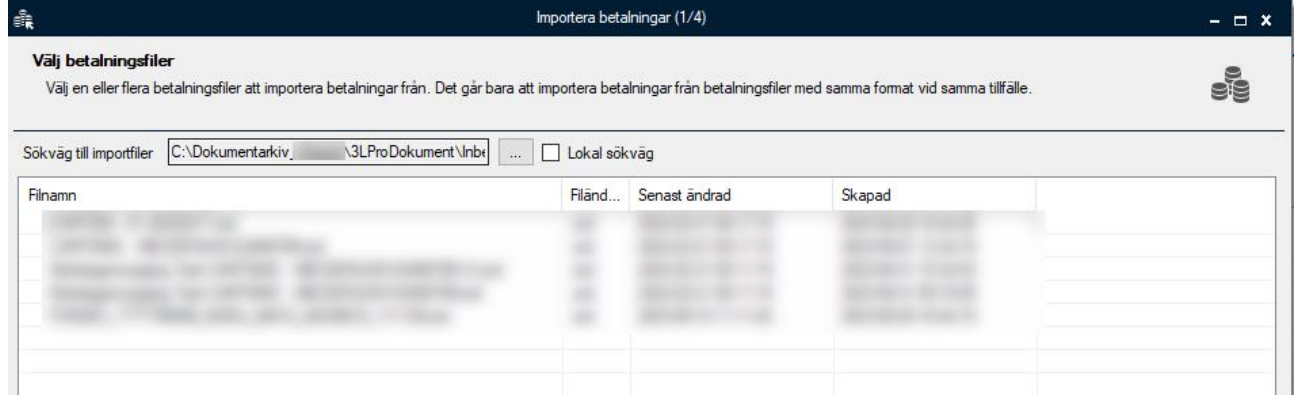

### <span id="page-4-0"></span>Inställningar

För att detta ska fungera behöver du ställa in sökvägen till dina betalningsfiler i Hyra så att den pekar på rätt mapp. Den sökväg som gäller default är:

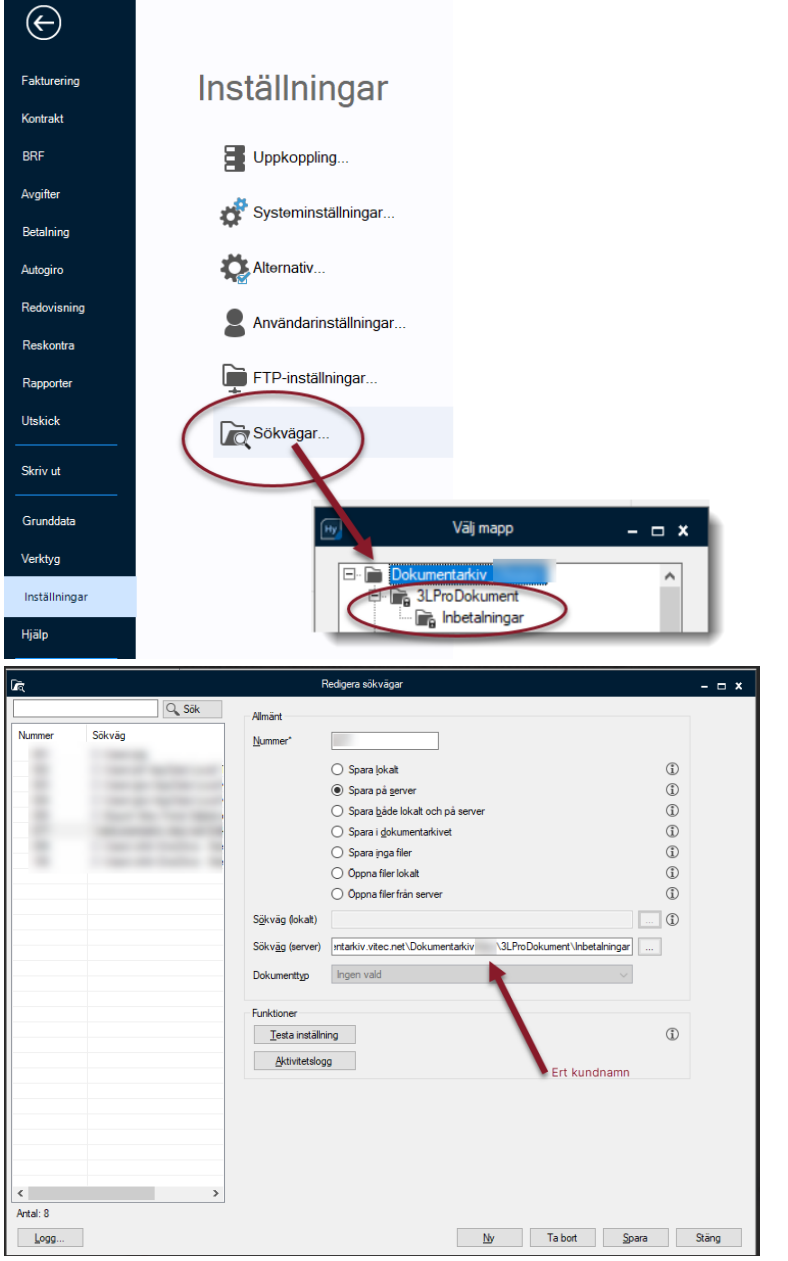

Mappen Inbetalningar skapas automatiskt första gången som ni hämtar hem en fil.

#### Det finns möjlighet att ange en annan sökväg än

Dokumentarkivet\3LProDokument\Inbetalningar om ni önskar det. Det görs i så fall här i Ekonomi:

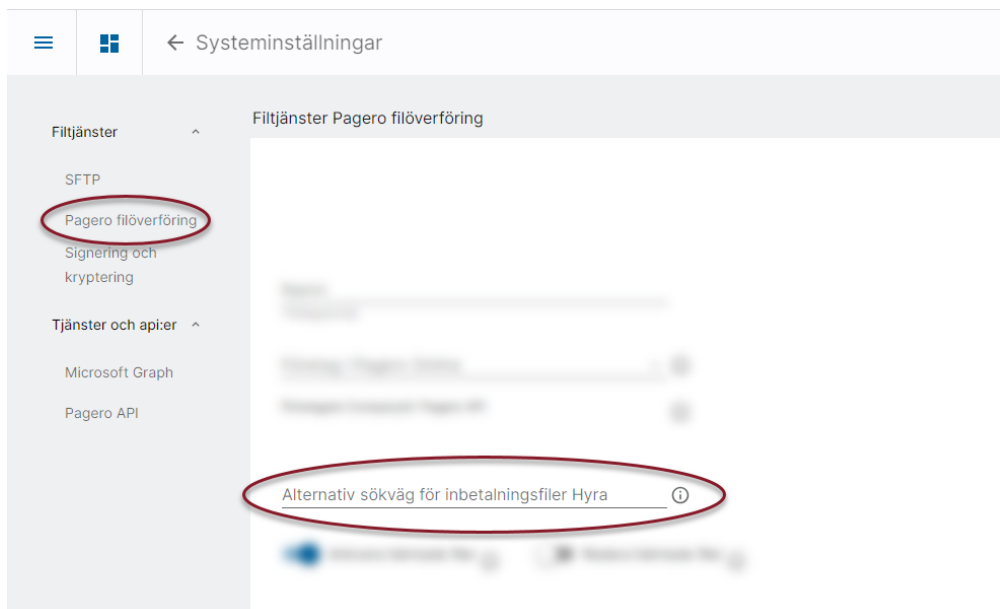

Samma sökväg behöver då ställas in i Hyra.

### <span id="page-5-0"></span>Behörighet för att hämta inbetalningsfil till Hyra

Behörigheten finns under 'Allmänt' i användare/rollhanteringen i Ekonomi.

#### Allmänt

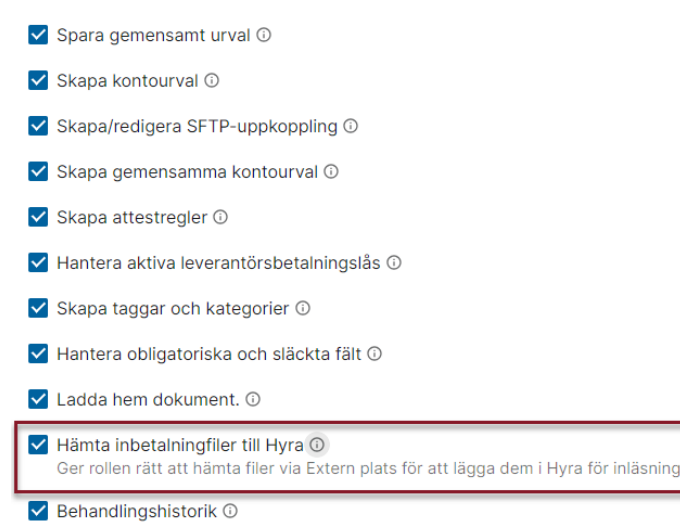